### 高明汽车班次查询

#### 功能简介

自助服务平台通过接口向后台发起请求进行汽车班次的查询,市民可以在任一"市民之 窗"自助服务终端查询到高明汽车各个班次的信息。

#### 操作流程

1.在市民之窗首页面点击**[**高明汽车班次查询**]**应用功能按钮,如下图所示:

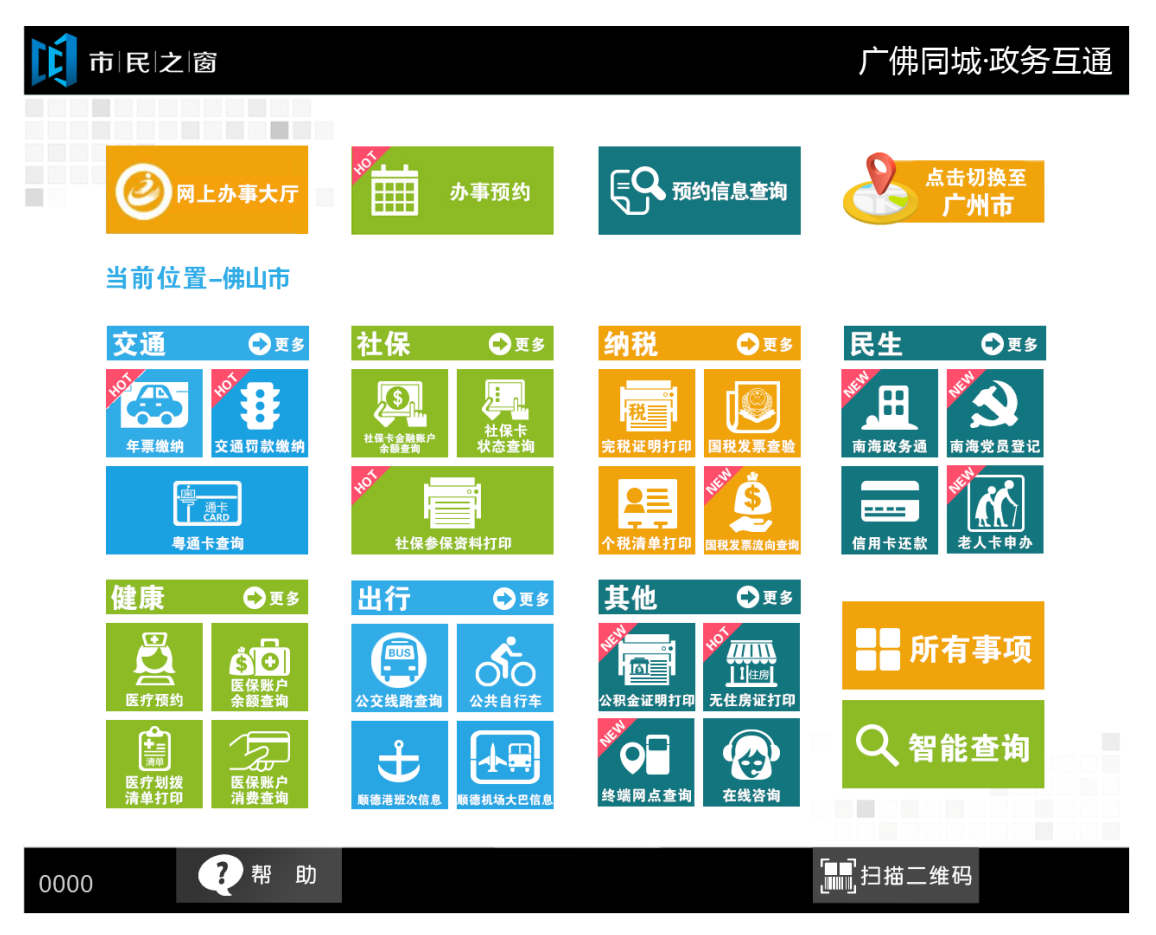

2.在[高明汽车班次查询]界面查看高明汽车班次信息,查看后点击[退出]按钮返回首页,如下 图所示:

# 1 市民之窗

## 广佛同城·政务互通

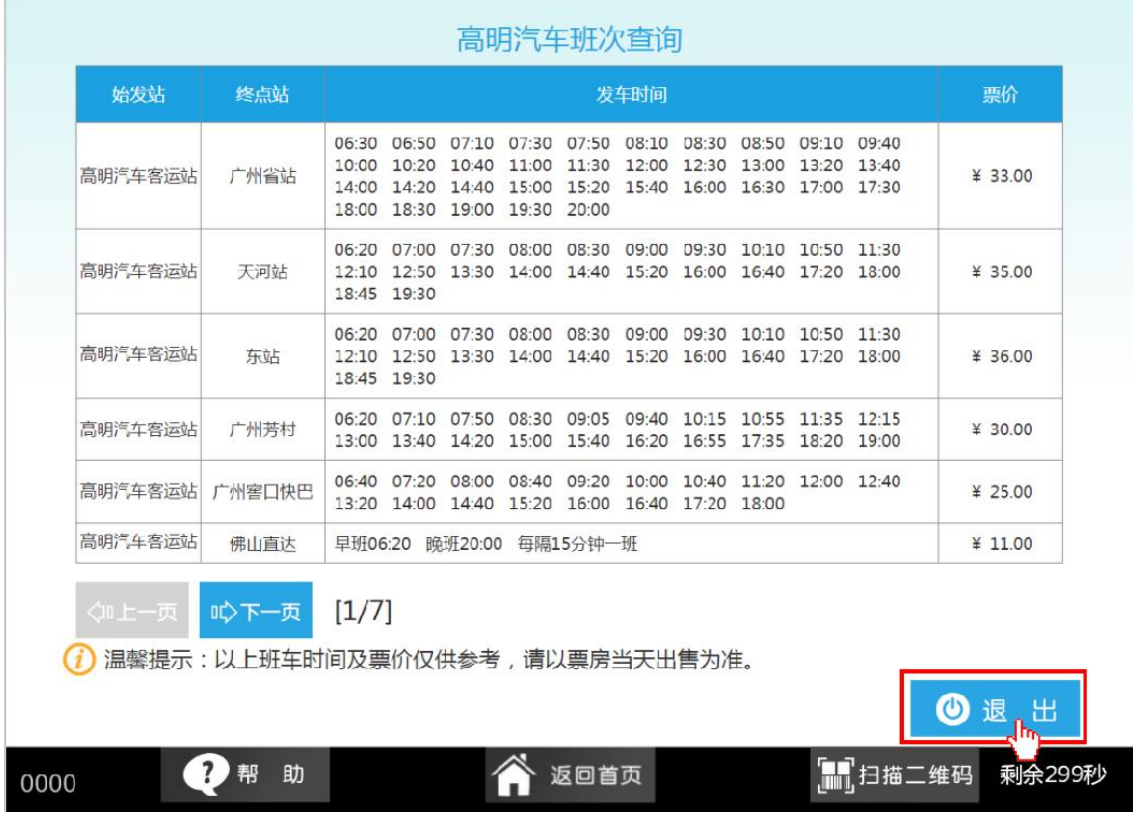